## オンライン蔵書検索スタート! あ!この本おもしろそう

⾃宅や外出先から、雄武町図書館の本が検索可能になりました。 資料検索はもちろん、予約やイベント情報を確認することもできます。 さらに!図書館で借りた本の履歴の確認や、好きなキーワードを 登録しておけば、図書館からお知らせメールが届きます。

<パソコン版URL>

https://ilisod001.apsel.jp/oumulib/wopc/pc/pages/TopPage.jsp

https://ilisod001.apsel.jp/oumulib/sp/ <スマートフォン版URL>

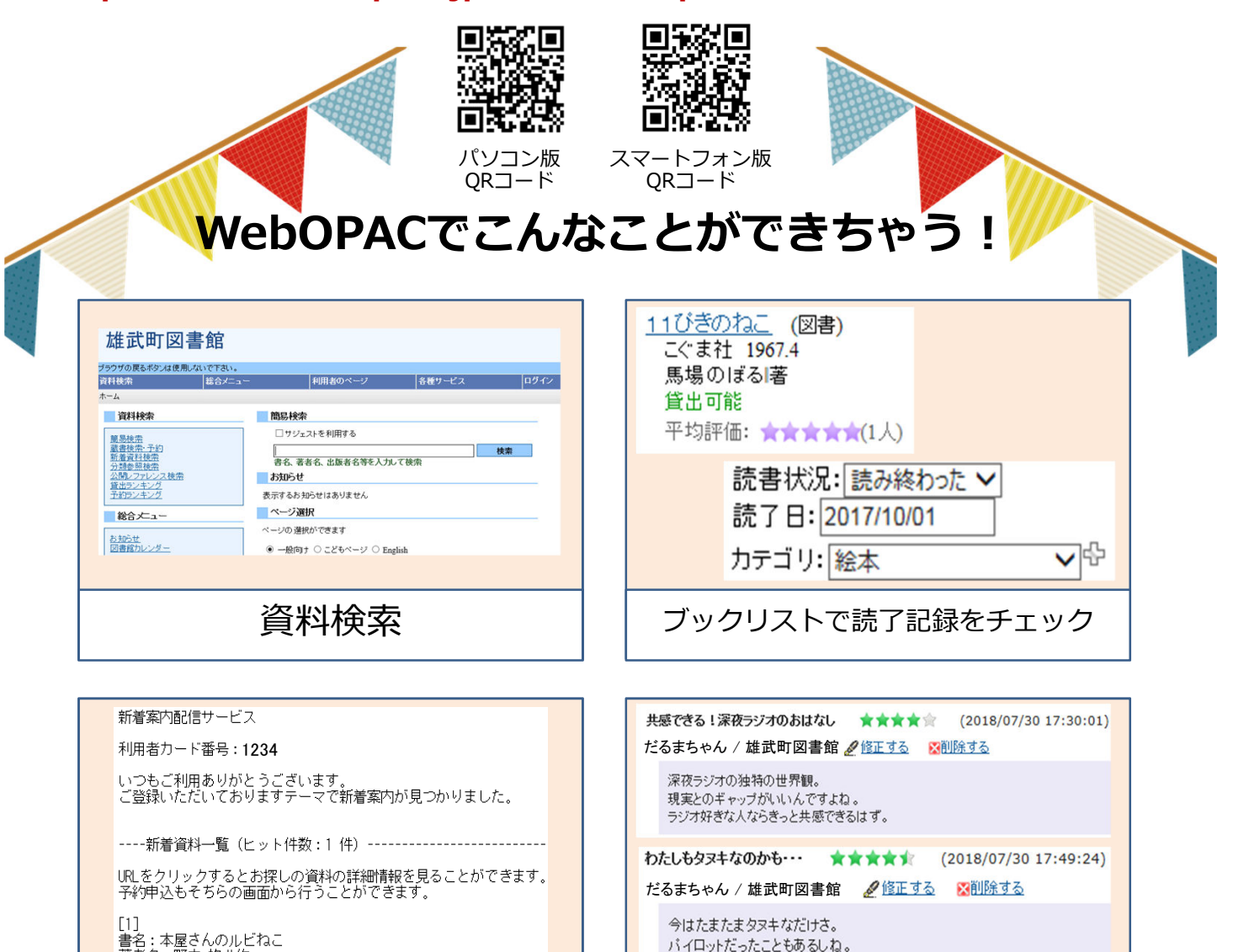

新着本をメールでお知らせ | | レビュー投稿

著者名:野中 柊 // 竹<br>若者名:野中 柊 // 竹

わたしももしかしたらタヌキなのかも!

アイリ

雄武町図書館 0158-84-2404 http://www.town.oumu.hokkaido.jp/hotnews/category/142.html 詳しいことは図書館スタッフに聞いてみてね

## 読書の記録を残してみよう! ブックリスト登録方法 WebOPACには図書館で借りた本の履歴を残す機能があります。 登録方法と利⽤方法を簡単にご紹介いたします。 ① 雄武町図書館WebOPACにアクセスして、ログインします。 ※IDとパスワードは図書館のスタッフに確認してください。 ② ユーザ設定画面に進み、以下の3つの設定を行います。 ※利用者のページ > ユーザ設定 雄武町図書館 ブラウザの戻るボタンは使用しないで下さい 資料検索 |総合メニュー 真料快乐<br><mark>ホーム</mark> 〉 ユーザ設定 ■ロ ユーザ設定 コーザ情報設定画面 うろんくんきん ユーザ情報 1. ニックネームを決めます。 ▶ユーザ情報設定  $\frac{1}{1}$   $\frac{z_{\text{y24-14}}}{z_{\text{024+10}}}}$   $\frac{z_{\text{y34-14}}}{z_{\text{024-14}}}}$   $\frac{z_{\text{y34-14}}}{z_{\text{024-14}}}}$   $\frac{z_{\text{y4}}}{z_{\text{04}}}}$   $\frac{z_{\text{y4}}}{z_{\text{04}}}}$   $\frac{z_{\text{y4}}}{z_{\text{04}}}}$   $\frac{z_{\text{y4}}}{z_{\text{04}}}}$ ブックリスト登録数:2件<br>レビュー投稿数:2件 ブックリストへの自動登録 図 賃出した資料を|今読んでる マーヘ自動的に登録します。<br>図 予約した資料を[読みたい マーヘ自動的に登録します。<br>▶ 資出・予約後、データが反映されるまで時間がかかることがあります。 2. 図書館で利用した本を自動登録する 公開情報管理  $\overline{\phantom{a}}$ か選択します。 トプックリストカテゴリ管理 ■<br>■ブックリストを公開します。<br>ト「公開する』に設定すると、他の人もあなたのブックリストの内容が参照できます。<br>トブックリストの公開ノ非公開ま、後から変更可能です。 ラックリスト管理 ブックリストの公開 レビュー管理 3 3. ブックリストを公開するか選択します。 ラックリストの公開/非公開は、後から変更可能です。 ブックリスト一般公開用URL 」<br>|・ユーザ情報の登録を行うと、ブックリスト一般公開用URLで他の人があなたのブッ:<br>|・ブックリストを非公開にすると、他の人はあなたのブックリストの参照はできません。 4 | 2003: | 第8 | 4. 設定完了後「登録する」を押します。 ープックリストカテゴリ管理 マインファイル レビュー管理画面<br>- ファッシャ マイン マイン マイン マイン マイン マイン マイン しじょう しゅうしゅう レビュー管理画面 -<br>|<br>|<br>|<br>|<br>|<br>|<br>|<br>|<br>|<br>|<br>|<br>| カテゴリの追加 うろんくんさん うろんくんさん ユーザ情報時 表示件数 10件 | 25件 | 50件 追加する -<br>ブックリスト登録数:5件<br>レビュー投稿数:2件 ブックリスト登録数:50 先頭ページへ 前ページへ  $1/1$ トリンカレ男 新潮文庫 い-76-3 (図書)<br>新潮社 2006.4<br>いしいしんじ1著 新潮社<br>1945年 - 1940年<br>平均評価: 実資資金有限人)<br>- 中均評価: 実資資金有限人)<br>10月の人の記述[1]<br>1940年 - 1940年 - 1940年 - 1940年 - 1940年 - 1940年<br>- 2<u>7年以下後</u>、(**00番**)<br>2<u>7年以下後</u>、(00番) 公開情報管理 公開情報管理 カテゴリー ゴリ管理 ブックリストカテゴリ管理 ト<u>ブックリスト管理</u><br>トレビュー管理 修正する レビュー管理 <u>不幸な子供</u> (図書)<br>- 河出書房新社 2001.9<br>- エドワード ゴーリー!著 柴田 元幸![Ji 勉強用 修正する - 河正書房第17 2001.9<br>エドワード ゴーリー1番 柴田 元幸<br>- 黄出可能<br>- 平均評価: 食食食食前(1人)<br>0人中0人が好評価<br>- 顔はの 御はまで砂わわたいすより 絵本 修正する ブックリスト管理 ファクリストWitteled 図書館で利用した本を自動登録する、設定にしてい THE ON THE 2018 HE SAID TO AN A CONTRACTOR OF A STATE OF A 1999 WERE AT A 20  $584,000$ 1<u>3 が保護2室</u><br>- Systalloides<br>- LKC - BRND38 **我好像X NGIL SGILE I STOP I STOP** れば、ブックリストは⾃動で更新されます。 また、資料検索結果から好きな本をブックリストに  $\frac{1}{2}$ SN<del>INGWE</del><br>|ポックリストボナコリ管理<br>|レジックリスト管理<br>|ト<u>レビュー</u>変習  $\begin{tabular}{l|c|c|} \hline & $300-500$ \\ \hline \textbf{R} & \textbf{W} & \textbf{R} & \textbf{0.01} \\ \hline \textbf{R} & \textbf{R} & \textbf{1.01} & \textbf{0.01} \\ \hline \textbf{R} & \textbf{R} & \textbf{1.01} & \textbf{0.01} & \textbf{0.01} \\ \hline \textbf{R} & \textbf{R} & \textbf{1.01} & \textbf{0.01} & \textbf{0.01} & \textbf{0.01} \\ \hline \end{tabular}$ 登録することもできます。 **SASANASES** ブックリストでは以下のことが登録、確認できます  $\begin{tabular}{|c|c|c|c|} \hline & $\mathsf{g} \rightarrow \mathsf{g} \rightarrow \mathsf{g} \rightarrow \mathsf{g}$ \\ \hline \hline \end{tabular} \begin{tabular}{|c|c|c|c|c|} \hline $\mathsf{g} \rightarrow \mathsf{g} \rightarrow \mathsf{g}$ \\ \hline $\mathsf{g} \rightarrow \mathsf{g}$ \\ $\mathsf{g} \rightarrow \mathsf{g}$ \\ $\mathsf{g} \rightarrow \mathsf{g}$ \\ \hline \end{tabular}$ **Second Second Second Second Second Second Second Second Second Second Second Second Second Second Second Second Second Second Second Second Second Second Second Second Second Second Second Second Second Second Second Seco** ・読書状況  $\begin{tabular}{|c|c|c|c|} \hline & $\mathbf{g}_{\mathbf{G}}(y,y,z^{\prime})$ & $\mathbf{G}(\mathbf{g})$ \\ \hline & $\mathbf{G}(\mathbf{g})$ & $\mathbf{G}(\mathbf{g})$ \\ & $\mathbf{G}(\mathbf{g})$ & $\mathbf{G}(\mathbf{g})$ \\ \hline & $\mathbf{G}(\mathbf{g})$ & $\mathbf{G}(\mathbf{g})$ \\ \hline & $\mathbf{G}(\mathbf{g})$ & $\mathbf{G}(\mathbf{g})$ & $\mathbf{G}(\mathbf{g})$ \\ \hline & $\mathbf{G}(\mathbf{g})$ & $\mathbf{G}(\$ -<br>2010年10月 - マ<br>2010年1月1日 ADMANISCH V VA<br>DETUNGULLE VA<br><mark>GO-0-310-340276</mark><br>ALF-1-320<br>QUESTIE ・読了日 ・ブックリストカテゴリで登録したカテゴリ  $\begin{minipage}{0.99\textwidth} \begin{tabular}{|c|c|} \hline & E.C.L.D. & \texttt{MNSIT} & \texttt{1-368} & \texttt{SD20} \\ \hline 1 & 1 & 0.004 & 0.004 \\ 0.004 & 0.0047 & 0.004 \\ 0.004 & 0.0047 & 0.004 \\ \hline \end{tabular} \end{minipage}$  $\begin{array}{l} \mathbf{R} \in \mathcal{U} \left( \mathbb{R} \right) \times \mathbb{R}^{d} \times \mathbb{R}^{d}$ RTE(Amano)<br>DyfD<u>icial V</u>D<br>B<u>richanolike</u> Bart<br>Alfa-AB:<br>B**richan** ・⾃分で書いたレビュー■ <br>■ <mark>つまだておさいすめから</mark>に対しているのがまちゃぞう さんだい ^品です。 ■<br>- マとどな人間たちのトリンの小形具をなコリストーリーです。 楽しみながらブックリストを登録してみてね 雄武町図書館 0158-84-2404 http://www.town.oumu.hokkaido.jp/hotnews/category/142.html アイリー